#### Zadania na 09.02.2022 r. kl. 6 a Materiały do pracy dla uczniów klasy VI

Drodzy Uczniowie. Wykonujecie zadania na miarę swoich możliwości. W razie trudności nauczyciele - służy pomocą – kontakt przez e- dziennik i na Teams. Powodzenia !

#### **1. Etyka** - **lekcja na Teams**

Temat: Jak organizować naukę w domu?

#### **2. WF – lekcja na Teams**

Temat : Tętno, pomiar tętna, strefy tętna wf w domu

<https://www.youtube.com/watch?v=EwxX8vExOfU>

#### **3. Matematyka – lekcję na Teams**

Temat: Równania, czyli skąd my to znamy-c.d.

Podręcznik str. 70 zad.3,4

#### **4. Język polski – lekcja na Teams**

Temat: Ja kulturalnie się porozumiewać? Podręcznik str. 302.

#### **5. Zajęcia z wychowawcą – lekcja na Teams**

Temat: Karnawał klasowy – on Line. Apteczka pierwszej pomocy emocjonalnej , kreatywność – spotkanie 1. Dzisiaj porozmawiamy jak pracuję na mózg . Posłuchaj opowiadania :

## Opowiadanie - Podróż do wnętrza mózgu

Czytamy:

A teraz posłuchaj opowiadania. Zamieniasz się w podróżnika, który odkrywa tajemnice swojego mózgu.

Wyobraź sobie, że zasypiasz. We śnie w tajemniczy sposób przenosisz się do wnętrza swojego organizmu. Przechodzisz przez obszerne komnaty. Czasem jest niebezpiecznie, bo kiedy głęboko oddychasz, wszystko się chwieje i bardzo łatwo byłoby spaść z delikatnych rusztowań nad płucami. Powoli idziesz do góry, wędrując przez klatkę piersiową i szyję, docierasz do wielkiej bramy. Postanawiasz przez nią przejść, bardzo jesteś ciekaw, co zobaczysz.

Okazuje się, że do mózgu prowadzi droga przez nerwy, a to dość skomplikowany labirynt, który z zawrotną prędkością przekazuje do głowy wszystkie dane uzyskane przez: nos - co tak pachnie?

język – co tak smakuje?

uszy – co teraz słyszysz?

oczy – co teraz widzisz?

skórę – co teraz czujesz?

Do głowy wciąż docierają nowe wiadomości.

Idąc śladami pędzących informacji, docierasz do dziwnego miejsca, które wygląda jak migdał. Może kiedyś układałeś migdały na ciasteczkach? Ech, tylko o nich pomyślałeś, a już wydaje ci się, że czujesz ich zapach i smak, wiesz jak wyglądały, choć teraz ich nie widzisz. Ten migdał w mózgu ma ważne zadanie - sprawdza wiadomości, które tu napływają i jeśli coś go zaniepokoi lub wystraszy, zamienia się w szczekającego psa - tak, że całe ciało czuje się wtedy spięte, zdenerwowane, poci się albo drży, oczy mogą się rozpłakać a pięści zacisnąć, głos zanika, gardło się ściska. Kiedy pies szczeka, nie są przekazywane informacje i nie możesz o niczym dobrze pomyśleć. Jesteś teraz blisko i też boisz się tego szczekania, nie możesz pójść dalej, tak jak i inne części mózgu zamierasz w bezruchu. Co robić? Czy jest jakiś sposób, żeby się uspokoić? Otóż tak. Masz ten sposób zawsze przy sobie - to twój oddech. Ale nie taki zwykły oddech, ale uważny i głęboki. Teraz i zawsze, w każdej sytuacji możesz go użyć.

Nabierz spokojnie dużo powietrza tak, żeby uniósł się twój brzuch. Teraz powoli wypuść powietrze. Przez chwilę pomyśl tylko o oddychaniu, o powietrzu, które wypełnia całe twoje ciało.

Cały czas głęboko oddychaj. Spokojnie. Powoli.

Pies przestaje szczekać i znów zamienia się w migdałek, wszystko się uspokaja. Napływają kolejne wiadomości. W części mózgu, która mieści się za twoim czołem, mieszka mądra sowa, która zawsze znajdzie rozwiązanie, jeśli otrzyma informacje. Sowa myśli, gdy nie szczeka pies. Dobrze to wiedzieć. Tyle tu niezwykłych rzeczy, chciałbyś dowiedzieć się jak najwięcej. Jeszcze tu wrócę – myślisz sobie, jest tyle rzeczy do poznania.

A teraz spróbuj odpowiedzieć na pytania:

- Kto wyobraził sobie migdałek, który się w szczekającego psa? Co trzeba zrobić, kiedy tak się stanie? Jak wygląda głębokie oddychania i dlaczego warto umieć to robić?

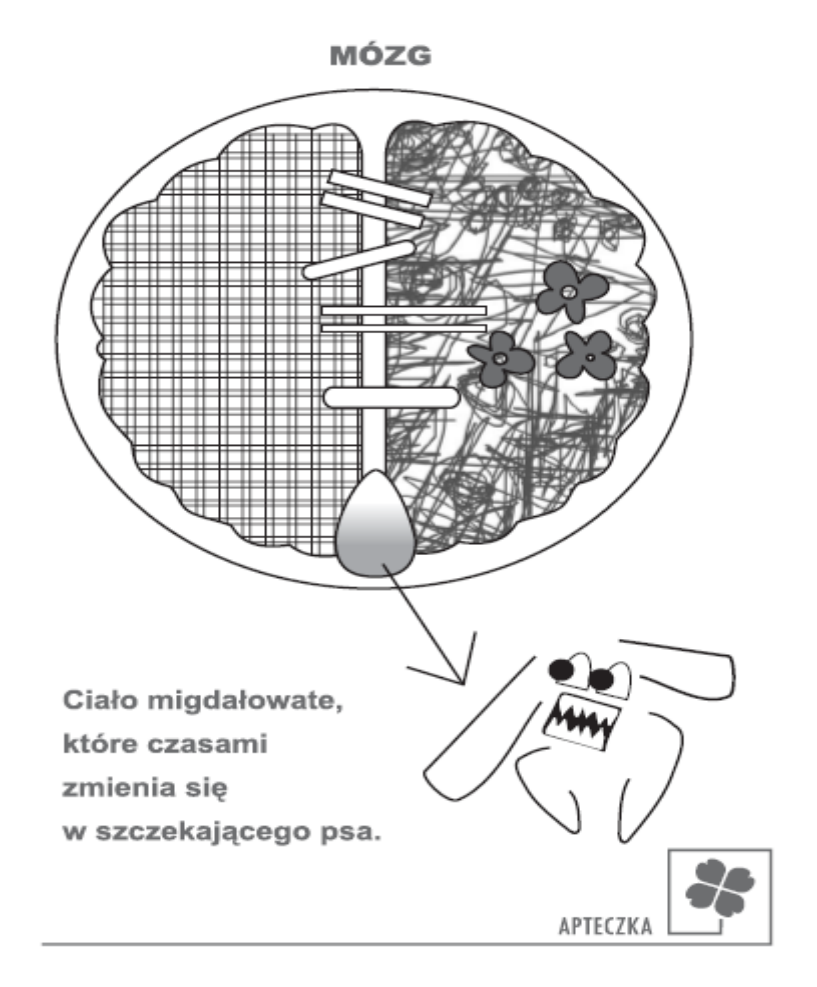

Na podstawie rysunku – powiedź:

- Gdzie jest ciało migdałowate, które zmienia się w szczękającego psa?
- Dlaczego tak ważne jest, aby informacje dotarły do płatów czołowych w naszym mózgu ?

A teraz konamy zadanie na podstawie opowiadania:

To okropne, że codziennie musze przychodzić do pracy, tylko lekcję i lekcję. To straszne , że dzieciaki ciągłe czegoś ode mnie chcą, nie mogę już tego znieść. Nie chce mi się chodzić do pracy. Tak mi ciężko, ciągłe musze sprawdzać pracę domowe i sprawdziany, nie lubię być nauczycielem.

Ciągle muszę robić coś nowego

Aby wykonać zadanie posłuż się następującymi poleceniami:

#### SPOSOBY ZMIANY PRZEKONAŃ

- Udowodnij, że dane przekonanie nie jest prawdziwe.

- Poszukaj innych, odmiennych przekonań na ten sam temat.

- Udowodnij, że nawet jeśli jest to prawda, to nie jest to totalna katastrofa.

- Co mi to da, że tak myślę, czy to mi pomoże osiągnąć to czego chcę? Jak mogę osiągnąć to co chcę?

A teraz razem uzupełnimy schemat:

Wydarzenie Przekonania - myśli Przekonania negatywne Przekonania pozytywne Skutek  $\downarrow$  uczucie, działanie Jakie są skutki takich przekonań? Jakie są skutki takich przekonań?

#### **6. Informatyka – lekcja na Teams**

Temat: Czy znasz tabliczkę mnożenia? - tworzenie testu sprawdzającego znajomość tabliczki mnożenia – środowisko Scratch.

- 1. Przeczytaj tekst w podręczniku na s. 64 66.
- 2. Obejrzyj filmy instruktażowe zamieszczone w plikach na Teams w folderze 09.02.2022 materiały.
- 3. Wykonaj zadanie 1 s. 66 w podręczniku.

Utwórz projekt testujący znajomość kwadratów liczb od 2 do 15. Elementy składające się na skrypt zamieszczono na zrzucie poniżej.

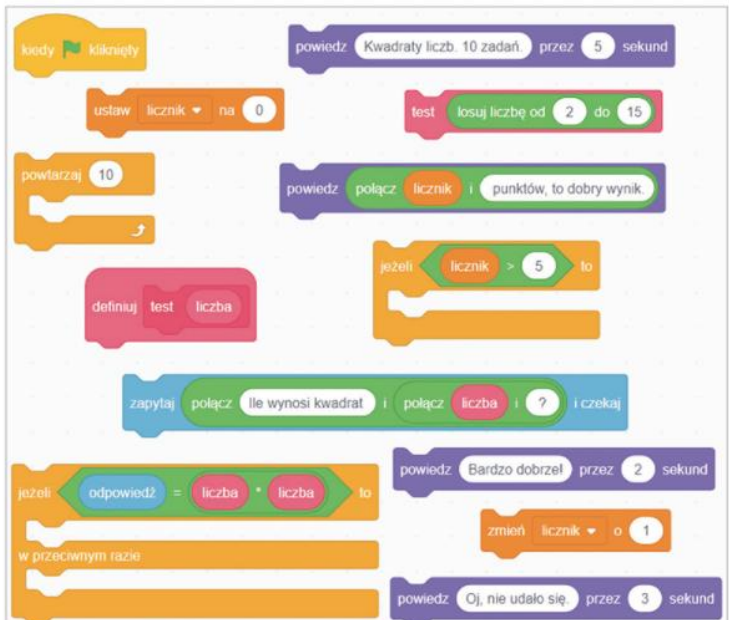

4. Zaloguj się na swoje konto w scratch.

5. Wykonaj projekt czy znasz tabliczkę mnożenia z podręcznika na s. 66 i zapisz go na swoim koncie.

6. Przed wykonaniem ćwiczenia otwórz w przeglądarce stronę:

# e scratch.mit.edu

7. Na pasku kliknij na stwórz (nie trzeba się logować). Kto ma swoje konto loguje się na nie (pracę zapisze na swoim koncie).

Stwórz Przeglądaj Pomysły Info Q Szukaj Dolacz do Scratch Zaloguj się

8. Otworzyła się strona w języku angielskim. Należy kliknąć na strzałkę przy kuli ziemskiej i wybrać Polski

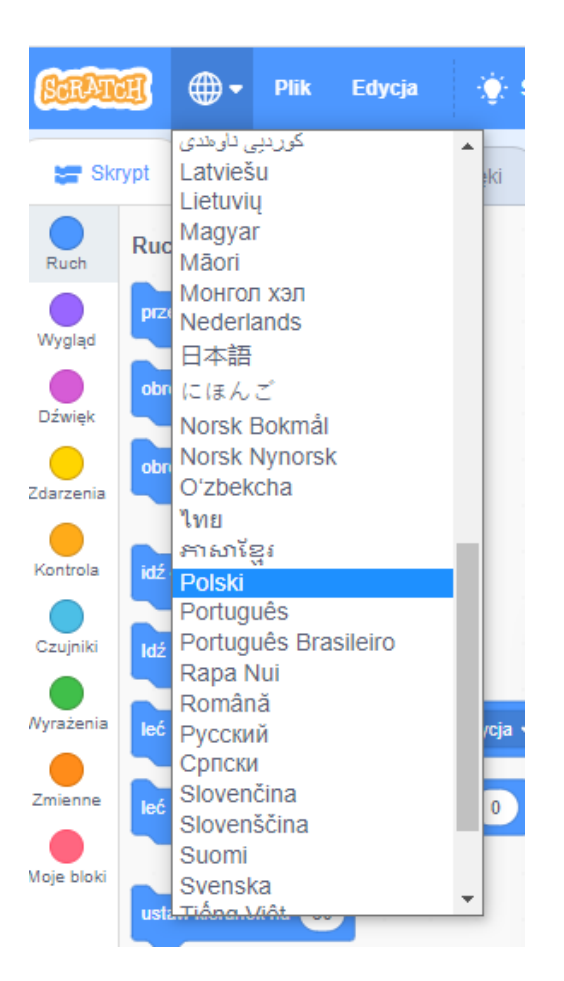

9. Uczniowie, którzy nie mogą pracować na scratch w zeszycie do informatyki odpowiadają na pytania:

- 1. Od czego powinno się zacząć budowanie skryptu?
- 2. Napisz plan wykonania testu?
- 3. Jaki trzeba zdefiniować blok do tego projektu?

#### **Wszystkie odpowiedzi są w podręczniku do informatyki.**

10. Zapisany projekt czy znasz tabliczkę mnożenia przesyłamy w prywatnym czacie na Teams lub zdjęcia wykonanej pracy (napisane w zeszycie odpowiedzi na pytania) uczniowie przesyłają w dniu 09.02.2022 r. do końca lekcji.

11. Brak przesłanej pracy lub wykonanych zadań w scratch powoduje otrzymanie oceny niedostatecznej.

### **7. Zajęcia rozwijające kreatywność – lekcja na Teams**

Temat: Gry i zabawy interaktywne.